## <span id="page-0-2"></span>添加命令类型插件检查器

[1.描述](#page-0-0) [2.添加命令类型插件检查器](#page-0-1)

<span id="page-0-0"></span>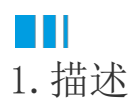

为了确保命令类型插件的属性值是有效的,插件应该实现ICommandChecker接口。

<span id="page-0-1"></span>**TH** 2.添加命令类型插件检查器

下面的示例中使用了ICommandChecker:

```
[Designer("SendWeChatCommand.SendWeChatCommandDesigner,SendWeChatCommand
     ")]
     public class SendWeChatCommand : Command
     {
         public string ToPersonID
          {
             get; set;
      }
          [FormulaProperty(true)]
        public object Content { get; set; }
     }
     public class SendWeChatCommandDesigner:
     CommandDesigner<SendWeChatCommand>, ICommandChecker
     {
         public IEnumerable<ForguncyErrorInfo>
     CheckCommandErrors(IBuilderCommandContext context)
          {
             if (string.IsNullOrEmpty(this.Command.ToPersonID))
              {
                 yield return new ForguncyErrorInfo()
     \{ Message = "The person id can't be empty.",
                     ErrorType = ForguncyErrorType.Error
                  };
      }
              if (this.Command.Content == null ||
     object.Equals(this.Command.Content, ""))
     \{ yield return new ForguncyErrorInfo()
     \{ Message = "The content can't be empty.",
                     ErrorType = ForguncyErrorType.Warning
                  };
              }
          }
     }
重新构建工程并重启设计器,选择单元格设置为按钮类型,设置命令为刚创建的"SendWeChatCommand",并设置内容为页面上的单元格,如
下:
选择命令:
        SendWeChatCommand
                                     \simToPersonID
  Content
             =15
```
运行页面后检查错误如下:

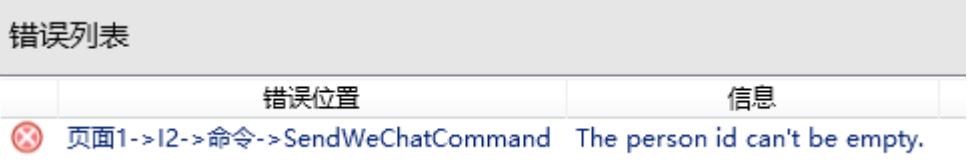

[回到顶部](#page-0-2)